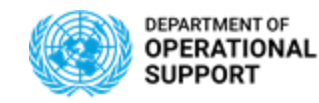

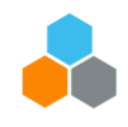

## **Day 4 - Table of Contents:**

### **Manage Freight Orders**

- ✓ Assign Carriers & Freight POs
- Update Locations (Main Carriage)
- ✓ Update Dates
- ✓ Update FO with Actual Charges

### **Manage Events**

- ✓ Submit Expected and Unexpected Events
- **Add Notes**
- ✓ Add Attachments

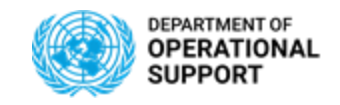

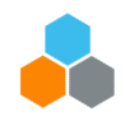

### **MANAGING Freight Orders - TS.02**

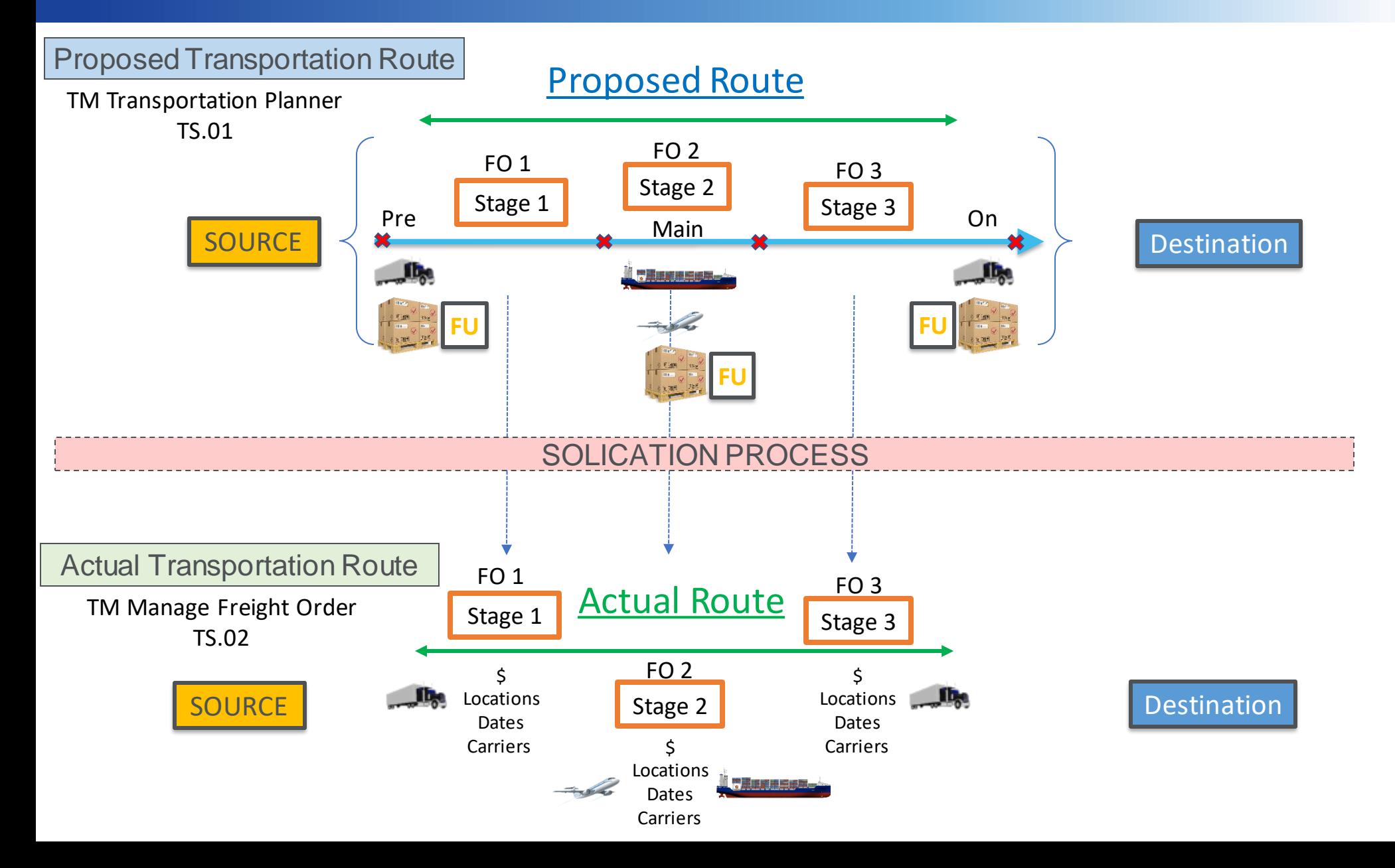

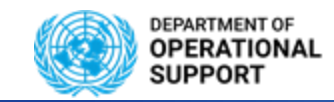

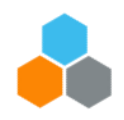

#### **MANAGING Freight Orders - TS.02**

The TS.02 Assigns the Carrier and Freight PO information to each corresponding Freight Order

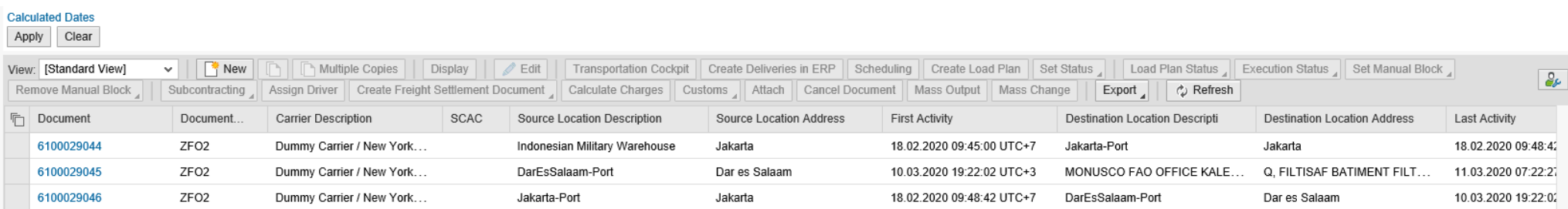

To do so, the TS.02 selects one or several Freight Orders depending on carrier assignment and clicks on Subcontracting and selects "Assign carrier and SRM Freight PO".

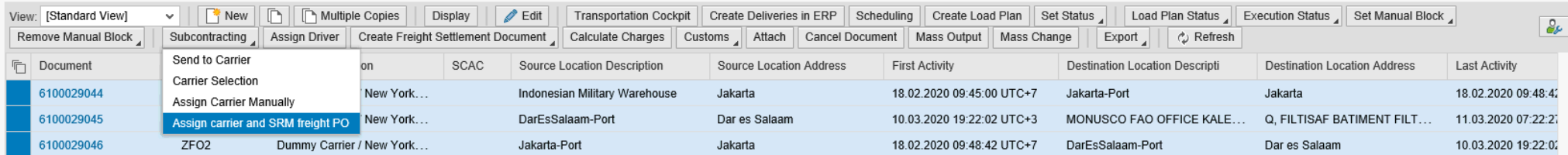

A new window loads where the data pertaining to the Carrier and Freight PO are added.

• FO with dummy carrier (unassigned) or with *any\_port* as source or destination location cannot be sent through EDI.

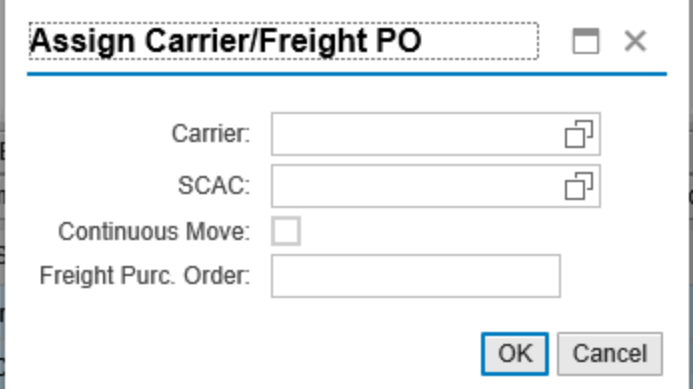

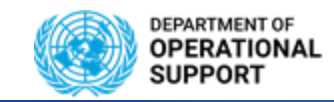

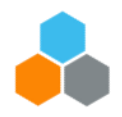

#### **MANAGING Freight Orders – TS.02**

Once the solicitation process is complete and the TS.02 assigns the carrier and Freight PO to the Freight Order, the previously generated Freight Orders are updated with new Locations and Dates to match the actual route and delivery dates followed by the carrier.

The Locations can also be updated according to carrier preferences. To do so the TS.02 will have to select the Freight Order belonging to the Main Carriage and update the locations to match the actual route followed by the carrier under the Stages tab. Changes in the Main carriage FO will automatically update the Pre and On carriage FOs.

\*If actual Shipping Points are not available, the TS.02 will have to perform a request to the MDM team.

The Dates can be changed as well under the Stages tab.

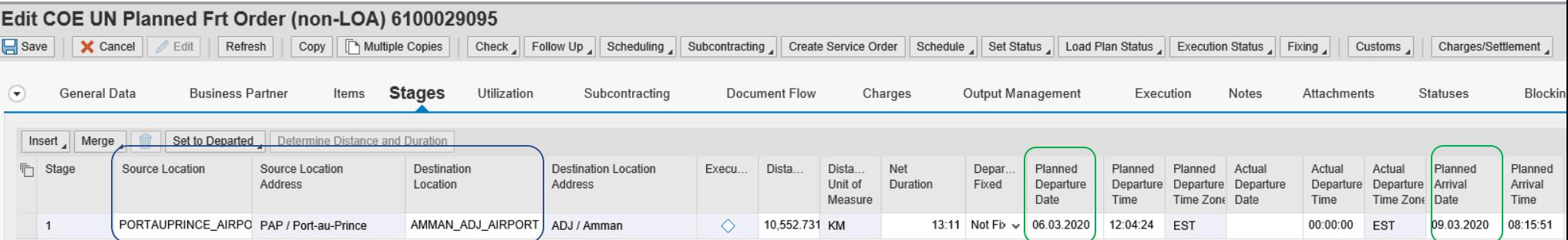

To request TM Master data, access the following link: [TM Master Data](https://iseek.un.org/departmental_page/master-data-maintenance-0)

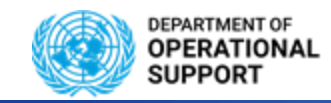

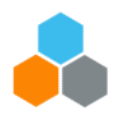

### **MANAGING Freight Orders – TS.02 (Exceptions)**

The Transportation Planning in TM is done at a time before the exact route is known. Hence, after the solicitation process has ended, it might be required that one or more locations of the shipment route in TM need to be updated.

These updates are usually done by PD or other colleagues responsible and should be done at the same time when the carrier and SRM freight PO are updated. The timely update is important as after the carrier has been assigned the FOs get send to the CCP and are visible to the Freight Forwarders for further action.

The standard process is to update the locations on the main carriage of the FOs. In rare cases this FO update can lead to a planning removal, in such a case the TS.02 should not make the changes to the Main Carriage FO.

- Locations on FO or FU cannot be updated anymore if status of FO is "in execution".
- Only the destination location of a stage can be changed.
- SAP standard does not allow location changes on shipments with >1 AIR or SEA leg. In such cases if the (air)ports need to be changed, the existing FOs and FU need to be deleted and planning need to be executed with the correct (air)ports route.

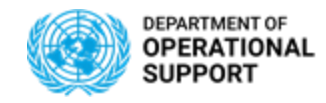

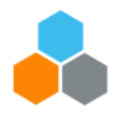

### **MANAGING Freight Orders - TS.02**

Once the solicitation process is complete and the TS.02 assigns the carrier and Freight PO to the Freight Order, the previously generated Freight Orders are updated with the Actual transportation Charges provided by the carrier. To do so the TS.02 updates the actual charges for the FO under the Charges tab

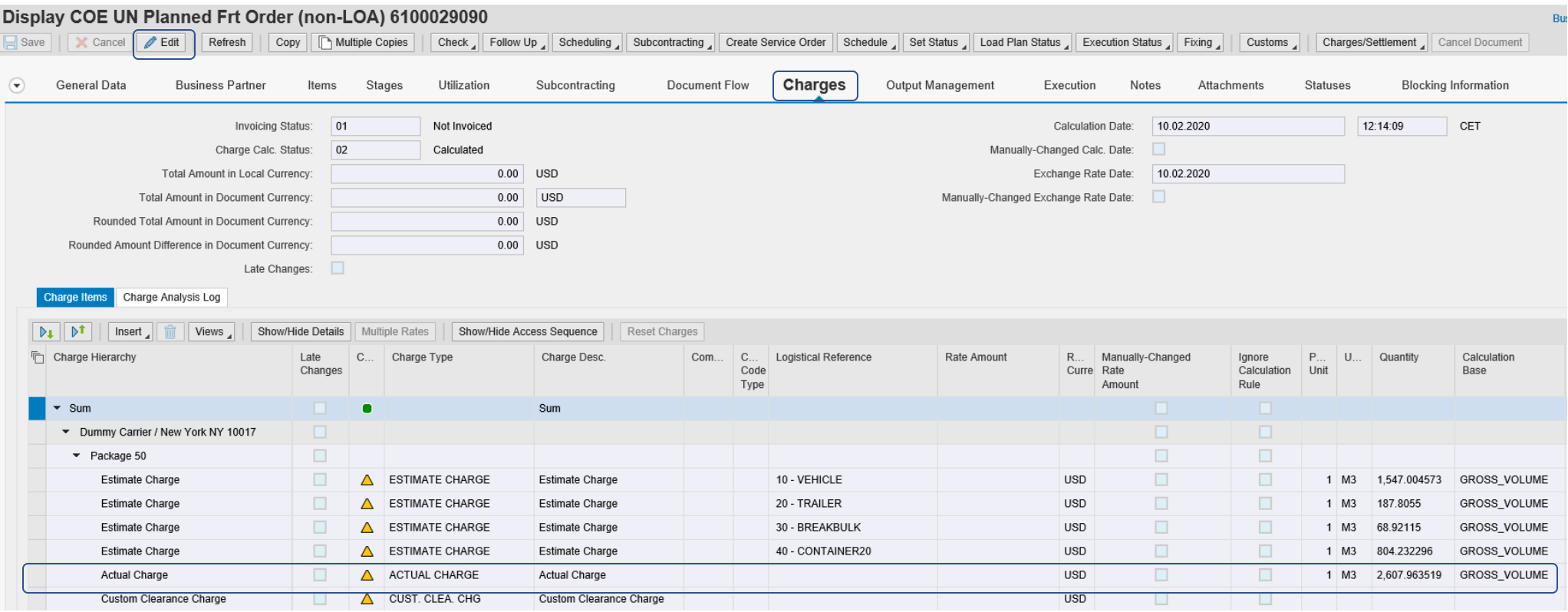

#### **OFFICE OF SUPPLY CHAIN MANAGEMENT UCS TRAINING TEAM**

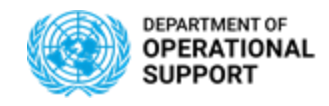

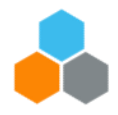

#### **TM – EVENT MANAGEMENT (TS.01)**

The TM Planner (TS.01) manages Expected and Unexpected events in TM by accessing the Execution tab in each Freight Order.

Unexpected Events in TM have to be added manually by inserting an events.

Any and all details reported in TM for Expected and Unexpected Events will be reflected in CCP in real time.

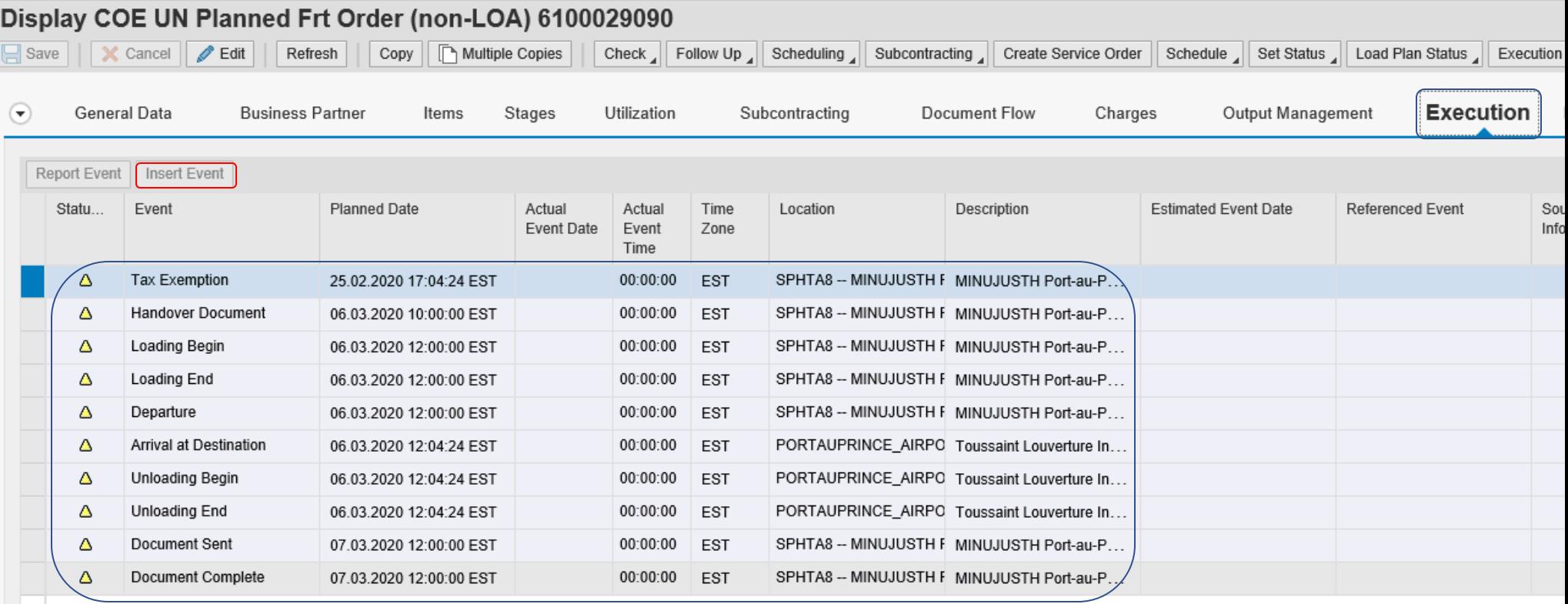

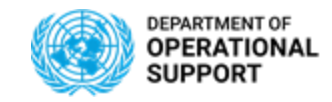

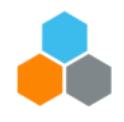

#### **TM – EVENT MANAGEMENT (Email Notifications)**

Automatic Email notifications:

- All Events/Attachments/Notes submitted via CCP are displayed in TM.
- Notifications are sent automatically between TM and CCP users for all Unexpected Events
- Expected Events:

#### **COE**

Notifications for Expected Events (TS.01): Cargo Information, Handover Document, Departure, Documentation Sent, Documentation Complete, Tax Exemption, Proof of Delivery

Notifications on Delay for Expected Events (TS.01): Cargo Information, Handover document (>48 hrs), Departure (>48 hrs), Documentation Sent (>10 Days), Documentation Complete (>10 Days), Tax Exemption, Custom Clearance (>10 Days), Proof of Delivery

Notifications for Expected Events (TS.02): Cost Change & Route Change

#### **TROOPS**

Notifications: Only for Unexpected Events

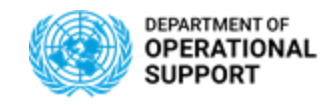

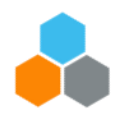

#### **TM – EVENT MANAGEMENT (TS.01)**

The TM Planner (TS.01) can also add notes to each Freight Order in the transportation route. These notes are viewed in CCP as linked to the entire Freight Order and not as a specific event.

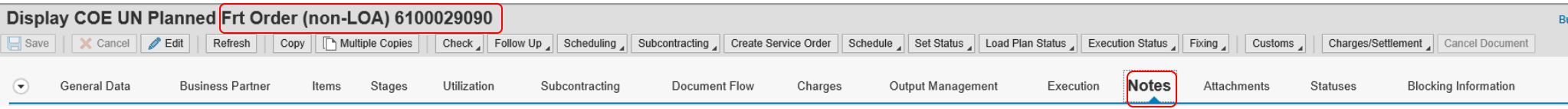

The TM Planner (TS.01) can add attachments for all documentation linked to a specific leg in a transportation route can be attached to the Freight Order Document in TM and viewed in CCP.

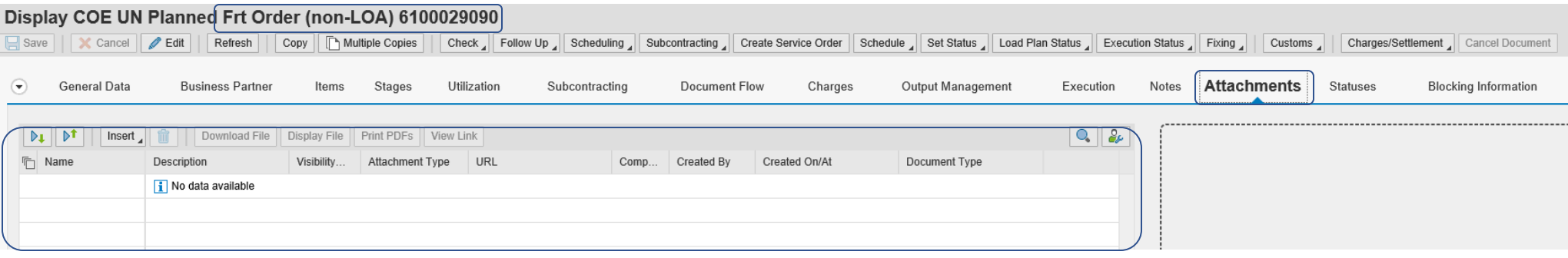

**OFFICE OF SUPPLY CHAIN MANAGEMENT UCS TRAINING TEAM**

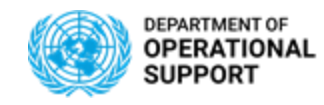

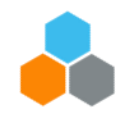

### **CCP – EVENT MANAGEMENT (CARRIERS – TS.05)**

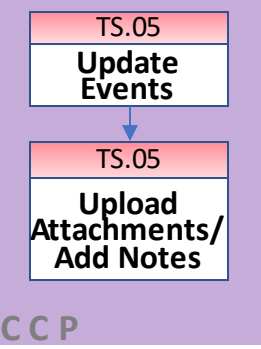

CCP is the Carrier Collaboration Portal where Carriers not using EDI will manage the Freight Orders they are responsible for. They will be able to submit events, add notes and upload attachments:

- $\checkmark$  Events can be:
	- **Planned:** Loading Start/End, Departure, Arrival, etc.
	- o **Unexpected**: Delay, Damage, etc.
- ✓ **Attachments**: Packing List, Bill of Lading, Proof of Delivery, etc.
- ✓ **Notes**: Loading Successful

All Events/Attachments/Notes submitted via CCP are displayed in TM.

TROOPS & COE

\***Note**: CCP is used only when Transportation is provided without Letter of Assist (LOA). When there is a Letter of Assist (LOA), the TM Planner submits events on behalf of the Contingent, Troops and or Police Contributing Country.

Non-LOA (EXW)

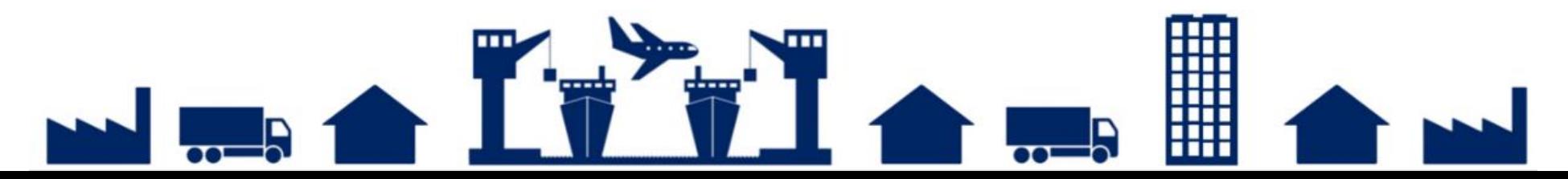

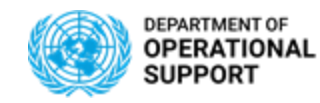

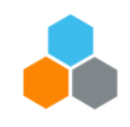

## **Job Aids – Transportation Management:**

#### **Transportation Management**

- ✓ Combine Freight [Generate a Combined Proposal](https://www.google.com/url?q=https://ilearn.umoja.un.org/content/courses/Job_Aid_SCM-MT_Combine_Freight_Generate_a_Combined_Proposal.pdf&sa=D&ust=1583742833201000&usg=AFQjCNHipdqfIzfkCbUS_o70u-0HNFVU5A)
- ✓ [Using TM Map Analysis](https://www.google.com/url?q=https://ilearn.umoja.un.org/content/courses/Job_Aid_SCM-MT_Map_Analysis.pdf&sa=D&ust=1583742833201000&usg=AFQjCNHWP_NEr6Q5BSDYZMz1nyUH9VIYpQ)
- ✓ [Performing Packing on Inbound Delivery](https://www.google.com/url?q=https://ilearn.umoja.un.org/content/courses/IP-LE-06/Job_Aid_SCM-MT_%2520Perform_Packing_on_Inbound_Delivery.pdf&sa=D&ust=1583742833202000&usg=AFQjCNFTDqVNo1KV0q_1-_x7TH06mq5_dg)
- ✓ [Requesting TM Master Data](https://www.google.com/url?q=https://ilearn.umoja.un.org/content/courses/Job_Aid_SCM-MT_+Requesting_TM_Master_Data.pdf&sa=D&ust=1583742833202000&usg=AFQjCNHS7Omk70Ss8Hn2FvT_jsL-UBM9jA)
- ✓ [Electronic Data Interchange \(EDI\)](https://www.google.com/url?q=https://ilearn.umoja.un.org/content/courses/Job_Aid_SCM-MT_Electronic_Data_Interchange_EDI.pdf&sa=D&ust=1583742833202000&usg=AFQjCNG2XnHgcKW_mXHE-PxFBipjrNgCRA)

#### **Transportation Management Reporting**

- ✓ [BI: Delivery Requirements and Forwarding Orders](https://www.google.com/url?q=https://ilearn.umoja.un.org/content/courses/Job_Aid_SCM-MT_BI_Delivery_Requirements_and_Forwarding_Orders.pdf&sa=D&ust=1583742833202000&usg=AFQjCNGOft3hVkR35NfdeUfCtNzzTBY9Mw)
- ✓ BI: End to End [Freight Orders Items and Charges](https://www.google.com/url?q=https://ilearn.umoja.un.org/content/courses/Job_Aid_SCM-MT_BI_End_to_End_Freight_Orders_Items_and_Charges.pdf&sa=D&ust=1583742833203000&usg=AFQjCNFiwPlJdD7JBodAhF8GmulU2j5KWQ)
- **[BI: Freight Orders Events](https://www.google.com/url?q=https://ilearn.umoja.un.org/content/courses/Job_Aid_SCM-MT_BI_Freight_Orders_Events.pdf&sa=D&ust=1583742833203000&usg=AFQjCNHAphBH08leWCAzwGCWccIbQExEig)**
- ✓ [BI: Event Details](https://www.google.com/url?q=https://ilearn.umoja.un.org/content/courses/Job_Aid_SCM-MT_BI_Event_Details.pdf&sa=D&ust=1583742833204000&usg=AFQjCNHNqWrpZTWqO__we3uvkO8Oj4uqbw)

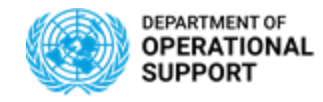

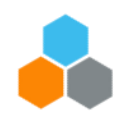

#### **Introduction**

The objective of this exercise is to allow COE/TROOPS TS.01 and TS.02 roles to practice how to:

- ❑ Generate Single Proposals Practice the option of Accept Route Vs Accept Planning (TS.01)
- ❑ Assign Carriers and Freight Pos (TS.02)
- ❑ Update Freight Orders with Actual Locations, Dates and Charges (TS.02)
- ❑ Submit Events, Attachments and Notes (TS.01)

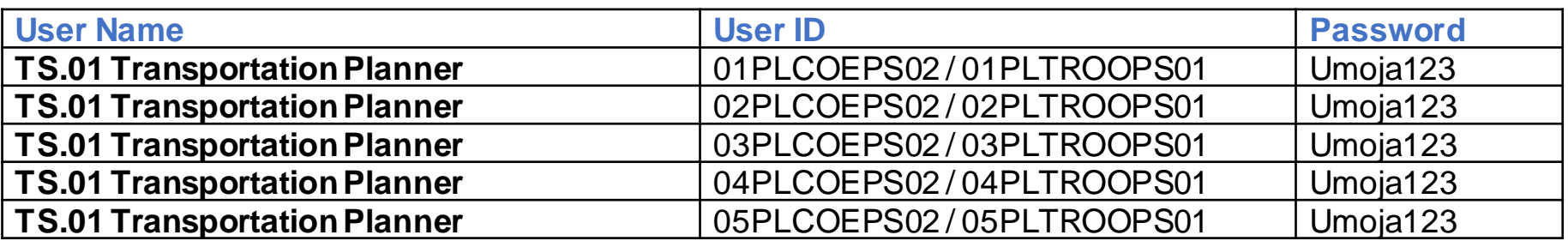

<sup>\*</sup>Please keep in mind that you will first have to Generate FWO orders in the Training **I** environment by uploading the Load Lists in TM.

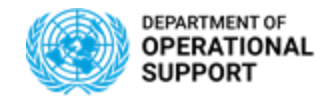

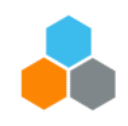

Access Umoja and enter your EIDMS credentials: <http://login.umoja.un.org/>

**品 Login to Umoja Production Systems** Unite ID: Password: **CONTINUE** Forgot your Unite ID? Forgot your password? Please use Internet Explorer for all Umoja activity

#### Click on SAP GUI

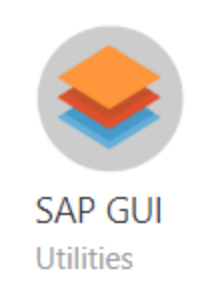

**Details** 

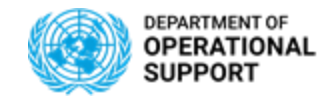

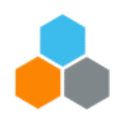

#### Access the Umoja Training Environment:

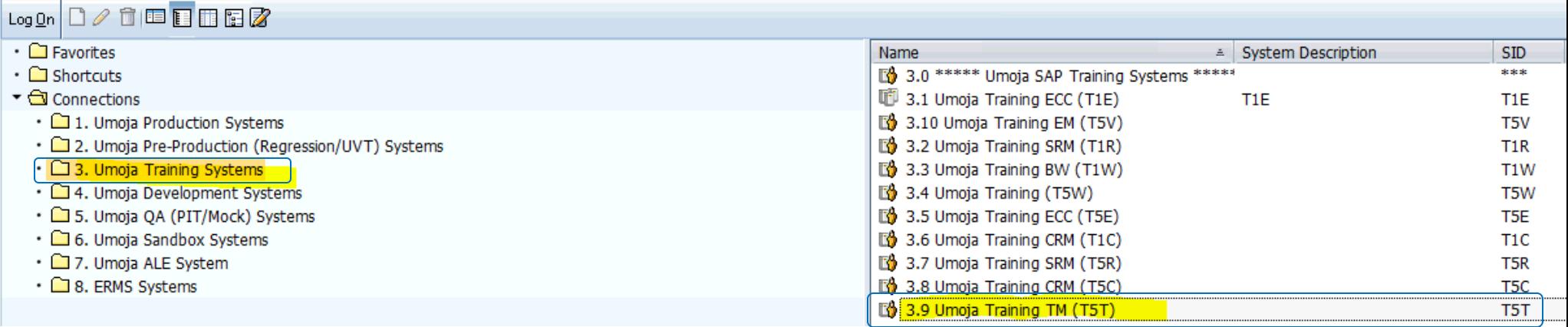

Add the credentials provided in Slide 14 for COE and TROOPS under User and then add the password

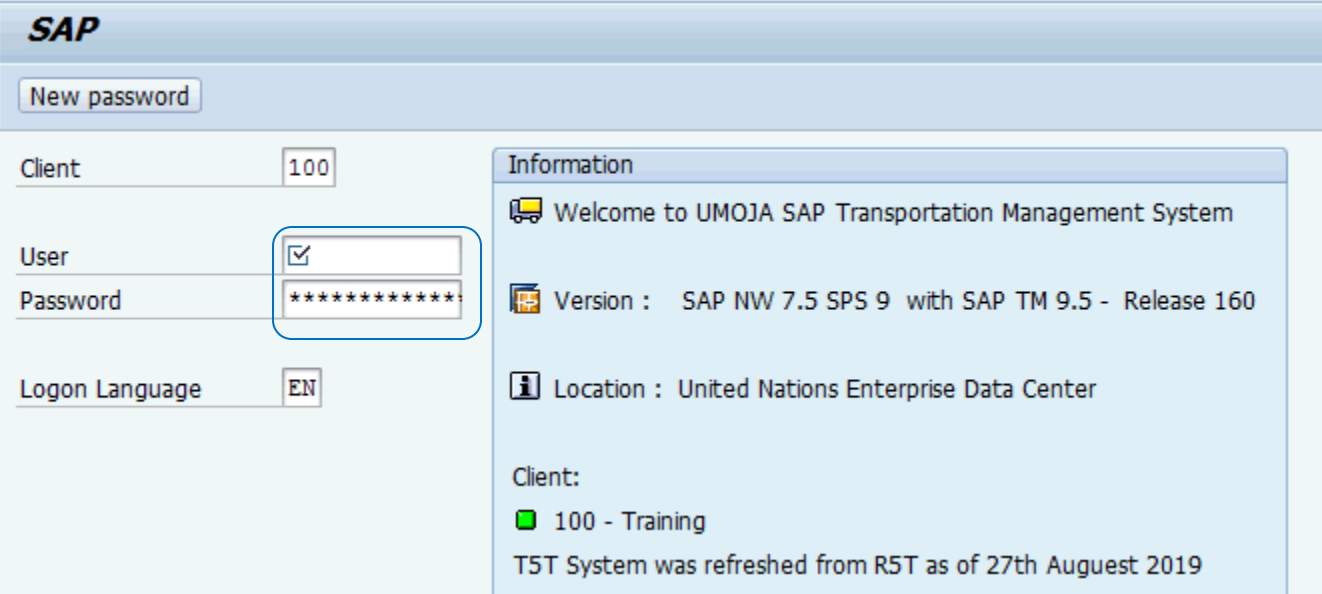

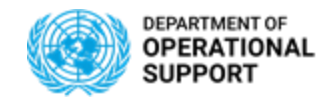

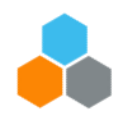

Launch the Net Weaver Business Client:

#### **Launch NetWeaver Business Client**

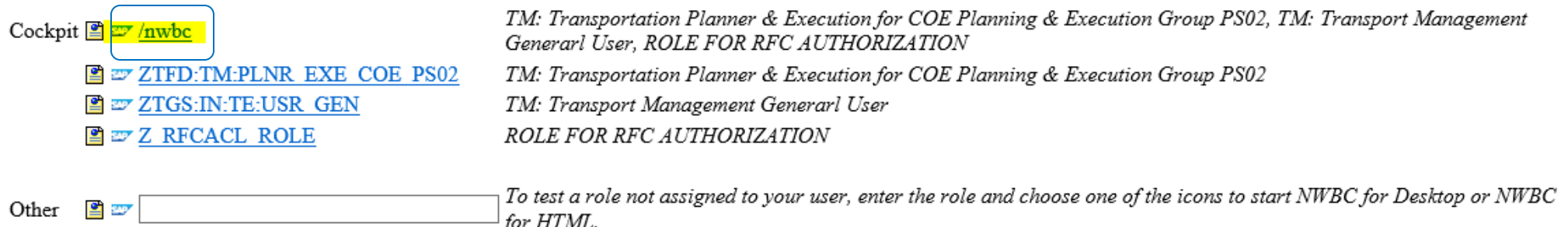

#### Click on "Launch NWBC" to access TM

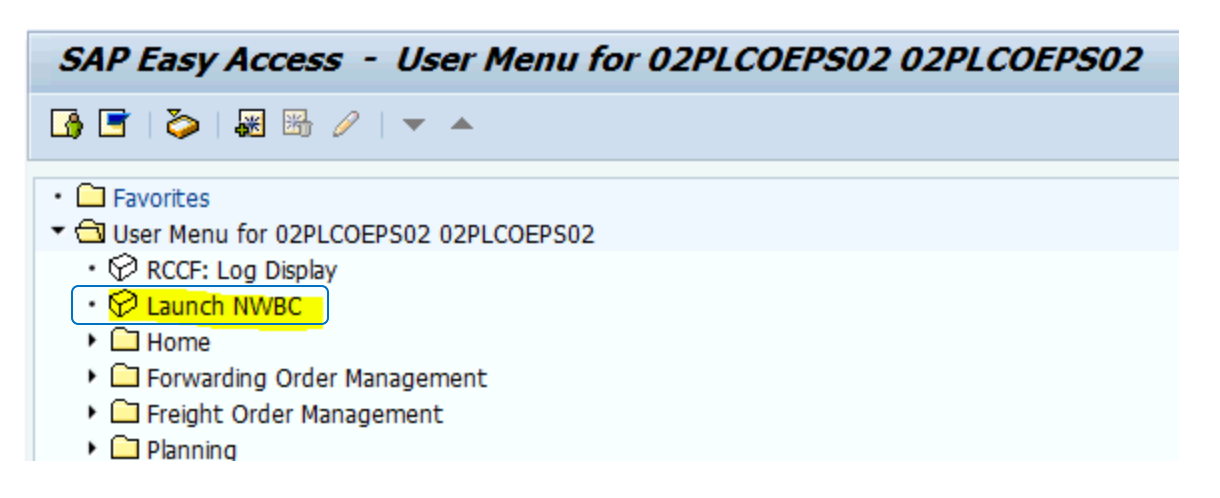

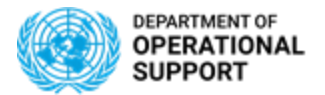

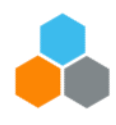

# THANK YOU!

Questions?